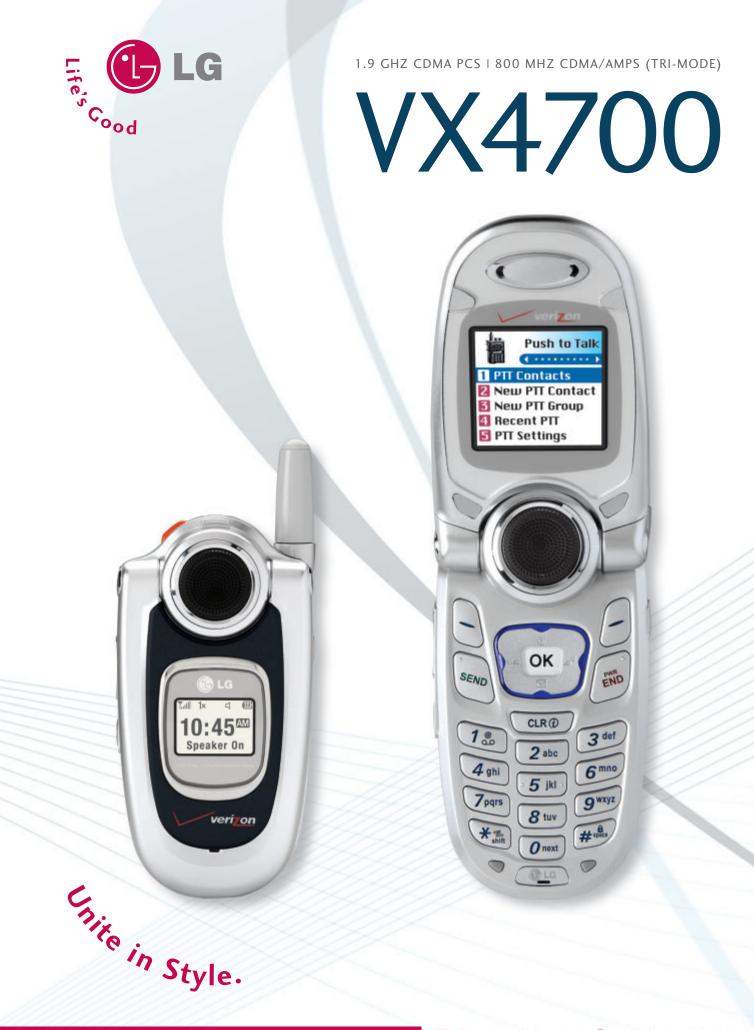

TRAINING MANUAL

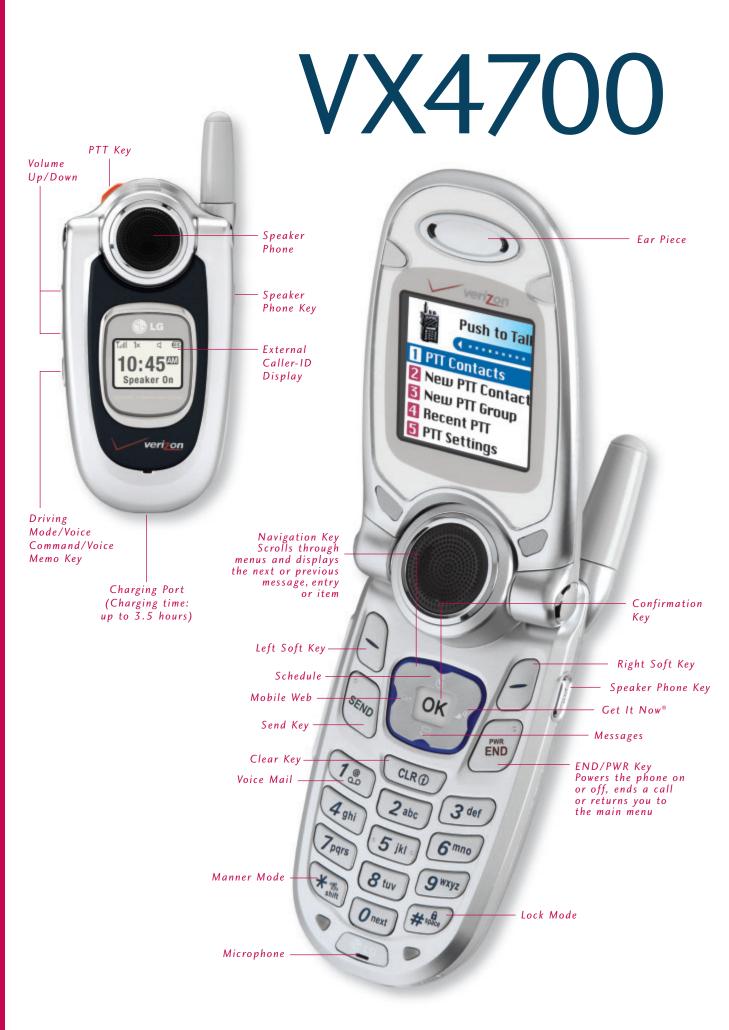

# V X 4 7 0 0

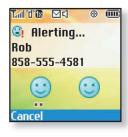

| PTT Conta | icts (6) |
|-----------|----------|
|           |          |
| 🗙 Work    | Î        |
| X Rob     |          |
| 🗙 Joanne  |          |
| X Alex    | Ţ        |
| Alert     | Options  |

| Taal ° d' 🔞  | $\square$ | ۲    |    |
|--------------|-----------|------|----|
| 🇳 List       | ening     | g to |    |
| Joanne       |           |      |    |
| 201-555-2434 |           |      |    |
|              |           |      |    |
|              |           |      |    |
| <b>F</b> 11  |           |      | -  |
| Exit         |           | Spk  | Ūn |

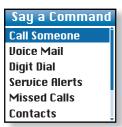

## PUSH TO TALK FEATURES

### **USING PUSH TO TALK**

#### Making a PTT (Alert) Call

- 1. From the main screen, press the PTT Key.
- 2. Use the Navigation Key to highlight a name from the contacts list and push Left Soft Key for Alert.
- 3. Press and release the **PTT Key** to alert. The receiver will hear the incoming alert tone and the sender will hear the outgoing alert tone.
- 4. If the other party answers, the listening screen is shown and the other party gains floor control. The receiver hears the voice of the other party.

#### Making a PTT (Barge) Call

The call is connected without the incoming call screen. The voice of the caller is immediately heard.

- 1. From the main screen, press the PTT Key.
- 2. Use the Navigation Key to highlight a name from the contacts list.
- 3. Press and hold the **PTT Key**. The receiver will hear the incoming barge tone and the sender will hear the PTT talk tone and can begin speaking.
- 4. Release the PTT Key. The receiver will hear the callers voice followed by the floor available tone.

#### Making a PTT (Group) Call

Using this function, you can make a multiparty call with all the members of a PTT Group.

- 1. From the main screen, press the PTT Key.
- 2. Use the Navigation Key to highlight a group from the contacts list.
- 3. Press and hold the PTT Key. Speak after the ok to talk tone and the talking screen is shown.
- 4. Release the PTT Key.

#### Receiving a PTT (Alert) Call

When you receive a PTT alert call, the incoming alert tone and call screen appears.

- 1. Press Left Soft Key for Answer or Right Soft Key for Ignore.
- 2. If you do not answer within 20 seconds, the PTT call is automatically disconnected.

## VOICE COMMAND FEATURES

#### **Activating Speaker Phone**

- 1. From the main screen, press the Speaker Phone Key and "Speaker On" will appear on the screen.
- 2. To deactivate, press the key again and "Speaker Off" will appear on the screen.

#### **Using Voice Commands**

1. From the main screen, press the Voice Command Key on the side of the phone.

2. You will be asked to "Please Say a Command." Clearly speak a command from the list: **Call Someone**, **Voice Mail, Digit Dial, Service Alerts, Missed Calls, Contacts, Driving, Announce, Time and Date** or **Phone Status**.

**Call Someone:** to call a contact from your phone book.

Voice Mail: to call your voice mail.

Digit Dial: to dial a phone number by speaking the digits.

Service Alerts: to check missed calls, voice mails or new messages.

Missed Calls: to check your missed calls.

**Contacts:** to read, create or erase a contact.

Driving: to activate Driving Mode.

**Announce:** to turn on audio confirmation of menu navigation.

Time and Date: to hear the current time and date.

Phone Status: to hear status on battery usage, signal strength, service mode, GPS location and roaming.

# V X 4 7 0 0

## CONNECTIVITY FEATURES

### **DOWNLOADING GET IT NOW® CONTENT**

The new VX4700 by LG can store downloaded content from Get It Now<sup>®</sup>, a technology and service that allows you to download and use applications, games, ringtones and more on your phone.

#### Downloading New Content From Get It Now®

- 1. From main screen, press the Get It Now® icon (right) on the Navigation Key.
- 2. Press **OK** and select the shopping cart icon.
- 3. Select a category from the Get It Now<sup>®</sup> catalog and press OK.

### ACCESSING THE WEB

- 1. From the main screen, press the Web icon (left) on the Navigation Key.
- 2. Once the web browser is launched, you will see the Home Page.
- 3. You can end a browser session by pressing END at any time.

### MESSAGING

Allows you to send a text message with or without graphics and sounds to an e-mail address or phone number.

#### Sending a SMS or EMS Message

1. From the Messages (3) menu, select New Message (2).

- 2. Press Left Soft Key for Contacts to enter a recipient from the Contacts (1), Recent Calls (2) or Recent Addresses (3) menu, or use the key pad to enter a new e-mail address or phone number. Up to 10 recipients can be added.
- 3. Select Message and press OK.
- 4. Enter the message (up to 160 characters) using the keypad and press OK.
- 5. To add an attachment press **Right Soft Key** for **Options** and select from **Insert Quick-Text** (1), **Insert Object** (2), **Format Text** (3), **Save Quick-Text** (4) or **Insert Signature** (5) and press **OK**.

6. Press Left Soft Key for Send.

**Shortcut:** From the main screen, press the **Messages** icon (down) on the Navigation Key to quickly access the Messages menu.

Note: The ability to send text messages or EMS text messages are subject to network service availability.

|   | Display    |
|---|------------|
| 1 | Banner     |
| 2 | Backlight  |
| 3 | Screens    |
| 4 | Menu Style |
| 5 | Clocks     |
|   |            |

| Ringers         |  |
|-----------------|--|
| 1 Caller ID     |  |
| 2 No Caller ID  |  |
| Restricted Call |  |
|                 |  |
|                 |  |
| Ring 1          |  |

## CUSTOMIZABLE FEATURES

#### Changing the Wallpaper Image

- 1. From the Settings (9) menu, select Display (2).
- 2. Select Screens (3).
- 3. Select Wallpaper (1).
- 4. Press left or right on the Navigation Key to select the desired image from **Default**, **Downloaded** or **EMS** and press **OK**.

#### **Changing the Call Ringer**

- 1. From the Settings (9) menu, select Sounds (1).
- 2. Select Ringers (1).
- 3. Select either Caller ID (1), No Caller ID (2), or Restricted Calls (3).
- 4. Choose from the list of available default ringers and press OK.

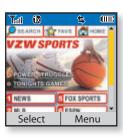

| Messages      |   |
|---------------|---|
|               |   |
| 1 Voice Mail  | Î |
| 2 New Message |   |
| 3 Inbox       |   |
| 4 Outbox      |   |
| 5 Saved       | ļ |

# V X 4 7 0 0

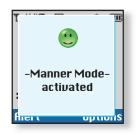

## OTHER NOTABLE SETTINGS

#### Manner Mode

- Use Manner Mode in a public place to disable the ringer and activate Vibrate Mode.
- 1. From the main screen, activate Manner Mode by pressing the **Kanner Mode Key** (for 3 seconds) the phone will vibrate when activated.
- 2. When set, "-Manner Mode- activated" will appear on the screen.
- 3. To release Manner Mode, press the key until "-Normal Mode- activated" is displayed.

## PERSONAL INFORMATION TOOLS

#### THE SCHEDULER

The Tools menu allows you to view the calendar, schedule an event, program your handset's alarm clock and view and compose memos on the notepad.

#### **Scheduling an Event**

- 1. From the Tools (8) menu, select Schedule (1).
- 2. Highlight the event date using your Navigation Key and press Left Soft Key for Add.
- 3. You may set the appropriate start and end times, content, voice memo, recurrence (if any) or alarm & ringer by scrolling to the corresponding field, and entering the desired information and pressing **OK**.
- 4. Press Left Soft Key for Save.

#### Making a Call From Recent Calls

1. Press the SEND Key to view your most recent 30 dialed, received and missed calls.

2. Place a call by selecting the desired entry and press **SEND** to connect.

### CONTACTS

The internal phone book is capable of storing up to 499 contacts with up to 5 numbers and 3 e-mail addresses per entry.

#### Adding a New Contact Entry

- 1. From the **Contacts** (1) menu, select **New Number** (2).
- 2. Enter the telephone number and press OK.
- 3. Select a label (Home, Home2, Office, Office2, Mobile, Mobile2, Pager, Fax, Fax2 or None) and press OK.
- 4. Enter a name for the entry and press **OK**.
- 5. To set a speed dial, highlight Speed Dial and press OK, or press Left Soft Key for Done.
- 6. Add more phone numbers, e-mail addresses or press Left Soft Key for Done.

#### **One-Touch Speed Dialing**

Enables you to dial 98 of your most frequently used numbers. These numbers are stored in your phone book in memory locations 2 through 99. For locations 2 through 9, you can use one-touch dialing and for locations 10 through 99, you can use two-touch dialing. Press and hold the corresponding key(s) to the memory location to be dialed or press a digit, then press SEND.

1. From the Contacts (1) menu, select Speed Dials (5).

- 2. Select or enter a slot number and press OK.
- 3. Select a name from the list using the Navigation Key and press OK.
- 4. Select the desired number and press OK.

| Contacts          |  |
|-------------------|--|
|                   |  |
| 🚺 List Contacts 🧻 |  |
| 2 New Number      |  |
| 🖸 New E-mail      |  |
| 4 Groups          |  |
| 5 Speed Dials     |  |

| S    | peed Dials |    |
|------|------------|----|
|      | < >        |    |
| 02 🖬 | Rob        | Î  |
| 03 😭 | Rachel     |    |
| 04   | [Empty]    |    |
| 05   | [Empty]    | Ļ  |
|      | Optio      | ns |

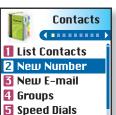

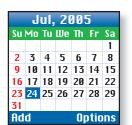

# VX4700

**1.List Contacts** 

2.New Number

3.New E-mail

4. Groups

Contacts (1)

ENU Σ ш PHON

5. Speed Dials 6. My VCard Recent Calls (2) 1. Dialed Calls 2. Received Calls 3. Missed Calls 4. Erase Calls 1. Dialed Calls 2. Received Calls 3. Missed Calls 4. All Calls 5. Call Timer 1. Last Call

2. Home Calls

- 3. Roam Calls 4. All Calls
- 6.KB Counter
- 1. Received
- 2. Transmitted
- 3. Total
- 泛 Messages (3)
- 1. Voice Mail
- 2. New Message
- 3.Inbox
- 4. Outbox
- 5.Saved
- 6.Msg Settings 1. Auto Save
- 2. Auto Erase
- 3. Callback #
- 4. Signature
- 5. Voice Mail #

7. Entry Mode 8. Quick-Text 9. Auto Play 7. Erase All 1. Inbox 2. Outbox 3. Saved 4. All Push to Talk (4) 8 **1.PTT Contacts** 2. New PTT Contact 3. New PTT Group 4. Recent PTT **5.PTT Settings** 1. PTT On/Off 2. Speaker On/Off Get It Now<sup>®</sup> (5) 1. Get It Now 2. Get Information Mobile Web (6)

6. Auto View

## 1. Start Browser 2. Web Messages

3. Web Alerts

### 📢 Media (7) 1. Images

- 2. Sounds
- 3. Msg Objects
- 1. Small Pictures
- 2. Large Pictures 3. My Pictures
- 4. Sounds
- 5. My Melodies
- 6. Animations
- 7. My Animations

- Jools (8) 1.Schedule 2. Alarm Clock 1. Alarm 1 2. Alarm 2 3. Alarm 3 4. Ouick Alarm 3. Voice Memo 4. My Shortcut 5.Notepad 6.Ez Tip Calc 7. Calculator 8. World Clock Settings (9) 1. Sounds 1. Ringers 2. DTMF Tone 3. Volume 4. Message Alerts 5. Service Alerts 6. Power On/Off Tone 7. DTMF Length 2. Display 1. Banner 2. Backlight 3. Screens 4. Menu Style 5. Clocks
  - 6. Theme Colors
  - 7. Contrast
  - 8. Fonts
  - 9. Language
  - 0. Power Saver
  - \*. Status Light
  - 3.System
    - 1. Select System 2. Set NAM

|                                      | 2 New PTT Contacts<br>New PTT Contact<br>New PTT Contact |
|--------------------------------------|----------------------------------------------------------|
|                                      |                                                          |
|                                      |                                                          |
| 3. Auto NAM                          | PTT Settings                                             |
| 4. Serving System                    |                                                          |
| 4. Security                          |                                                          |
| 1. Lock Phone                        |                                                          |
| 2. Restrict Calls                    |                                                          |
| 3. Emergency #s                      |                                                          |
| 4. Change Lock                       |                                                          |
| 5. Erase Contacts                    |                                                          |
| 6. Reset Default                     | Comments /                                               |
| 5. Call Setup                        |                                                          |
| 1. Auto Retry                        |                                                          |
| 2. Answer Call                       |                                                          |
| 3. Auto Answer                       |                                                          |
| 4. One-Touch Dial                    | SEND OK                                                  |
| 5. Voice Privacy                     |                                                          |
| 6. Auto Volume                       | END                                                      |
| 7. TTY Mode                          | 1 CLRO                                                   |
| 6. Data Settings                     | 20                                                       |
| 1. Data/Fax                          | 4ghi 2abc 3def                                           |
| 2. PC                                |                                                          |
| Connection                           | Tpars 5 jki 6 mno                                        |
| 7. Voice Services                    | N. Q. OWN                                                |
| 1. Voice<br>Commands                 | * TE 8 tur 9 WXYZ                                        |
| 2. Sound Modes                       | Onext # state                                            |
| 2. Sound Modes<br>3. Announce Alerts | S Contract                                               |
| 4. Best Match                        |                                                          |
|                                      |                                                          |
| 5. Train Words                       |                                                          |
| 6. Help 8. Location                  |                                                          |
| 9. Phone Info                        |                                                          |
|                                      |                                                          |
| 1. My Phone<br>Number                |                                                          |
| 2. S/W Version                       |                                                          |

2. S/W Version

- 3. Icon Glossary
- 4. Shortcut Help

LG Infocomm USA, Inc. 10225 Willow Creek Road San Diego, CA 92131-1639 www.LGmobilephones.com Customer Service: 800-793-8896

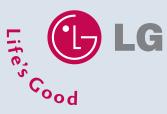

All materials in this training manual including, without limitation, the design, the text, and any marks are the property of LG Electronics, Inc. ALL RIGHTS RESERVED Copyright © 2004 LG Electronics, Inc. All product and service marks contained herein that are not LG Electronics, Inc. proprietary marks are the trademarks of their respective owners. IG Electronics, Inc. makes no claim to such properties. Phone features and specifications are subject to change without prior notice. The use of non-LG or non-Verizon Wireless approved necessription with the upmotive and any conductive in damane to the phone. the accessories will void the warranty and may result in damage to the phone, the phone exploding, or other dangerous conditions.